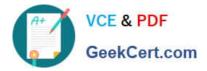

# 2V0-51.23<sup>Q&As</sup>

VMware Horizon 8.x Professional

# Pass VMware 2V0-51.23 Exam with 100% Guarantee

Free Download Real Questions & Answers **PDF** and **VCE** file from:

https://www.geekcert.com/2v0-51-23.html

100% Passing Guarantee 100% Money Back Assurance

Following Questions and Answers are all new published by VMware Official Exam Center

Instant Download After Purchase

100% Money Back Guarantee

- 😳 365 Days Free Update
- 800,000+ Satisfied Customers

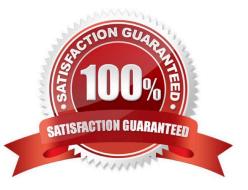

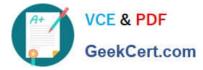

### **QUESTION 1**

A junior-level Horizon administrator is not able to see all RDS farms.

Where would a high-level administrator need to make changes to correct the issue?

- A. Category Folder
- **B.** Access Groups
- C. Global Entitlements
- D. Global Policies
- Correct Answer: B

Access groups are a way of organizing and delegating the administration of machines, desktop pools, application pools, and farms in Horizon. By default, all these objects reside in the root access group, which appears as / or Root (/) in Horizon Console. A high-level administrator can create sub-access groups under the root access group and assign different permissions to different administrators for each access group. For example, a high-level administrator can create an access group called RDS Farms and assign the Inventory Administrators role to a junior-level administrator for that access group. This way, the junior-level administrator can see and manage all the RDS farms that are in the RDS Farms access group, but not the ones that are in other access groups or the root access group. Therefore, to correct the issue of a junior-level administrator not being able to see all RDS farms, a high-level administrator needs to make changes to the access groups and the permissions associated with them. References: Understanding Permissions and Access Groups and [VMware Horizon 8.x Professional Course]

## **QUESTION 2**

Which are the required permissions an administrator must assign to the user account for instant-clone operations in Active Directory before creating instant-clone desktop pools? (Choose three.)

- A. Create and Delete Child objects
- B. Read and Write All Properties
- C. Modify Owner
- D. Write to service principal names
- E. List contents
- F. Create and Delete Computer Objects
- Correct Answer: ABF

For instant-clone operations in Active Directory, the user account used by VMware Horizon needs specific permissions to manage computer objects effectively. These include the ability to create and delete child objects and computer objects, as well as read and write all properties of those objects. These permissions ensure that Horizon can create, modify, and clean up computer accounts associated with instant clones, facilitating seamless desktop provisioning and management.

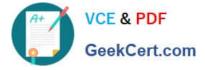

### **QUESTION 3**

Which three steps are required to entitle user and groups to pools? (Choose three.)

A. Run the Active Directory entitlement script in the golden master, when preparing if for the pool.

B. During pool creation in the entitlement pane, click on add, search for users and groups in the Active Directory, continue and finish the pool creation.

C. During the Pool creation the desired Active Directory OU for the VMs will be specified. This will automatically add the preconfigured associated user group to the Horizon entitlements.

D. Navigate to Inventory > Desktops > check mark a pool > click on Add Entitlement.

E. Navigate to Users and Groups > Entitlements > click on Entitlements > click on Add Entitlements, search for users and groups in the Users pane and add the desired desktop pool in the next pane Desktop Pools.

#### Correct Answer: BDE

To entitle users and groups to pools, you need to perform the following steps: During pool creation in the entitlement pane, click on add, search for users and groups in the Active Directory, continue and finish the pool creation. This option allows you to entitle users and groups to a desktop or application pool at the same time as you create the pool3. Navigate to Inventory > Desktops > check mark a pool > click on Add Entitlement. This option allows you to add entitlements to an existing desktop or application pool after you create the pool4. Navigate to Users and Groups > Entitlements > click on Entitlements > click on Add Entitlements, search for users and groups in the Users pane and add the desired desktop pool in the next pane Desktop Pools. This option allows you to review and manage the entitlements for users and groups from a single location5. The other options are not required or valid for entitling users and groups to pools. Running the Active Directory entitlement script in the golden master is not necessary as Horizon 8 automatically synchronizes with Active Directory domains that are configured in Horizon Console6. Specifying the desired Active Directory OU for the VMs during pool creation does not automatically add the preconfigured associated user group to the Horizon entitlements as you still need to select the users or groups from the search results7. References := 3: VMware Horizon 8 Documentation: Add Entitlements During Pool Creation 4: VMware Horizon 8 Documentation: Add Entitlements After Pool Creation 5: VMware Horizon 8 Documentation: Review and Manage Entitlements 6: VMware Horizon 8 Documentation: Active Directory Requirements forHorizon Connection Server 7: VMware Horizon 8 Documentation: Create an Automated Desktop Pool

#### **QUESTION 4**

An administrator is creating an instant clone desktop pool and needs to enable NVIDIA Grid 3D Rendering. NVIDIA GRID vGPU and drivers are installed on the physical ESXi hosts.

In Horizon Console, when creating an instant-clone pool, the NVIDIA GRID vGPU option is not available in the 3D Render field.

Which two of the following could be the reason for the issue? (Choose two.)

A. Horizon 8 does not have an explicit 3D renderer option for instant clone. Select Manage Using vSphere Client in the 3D Render field. Instant-clones inherit the settings configured in the vSphere Client for the golden image.

B. In Horizon Console, when an instant-clone pool is created, the golden image and snapshot that the administrator selected has not been configured for NVIDIA GRID vGPU.

C. The administrator has selected Shared when editing the Host Graphics Settings for the ESXi host in the vCenter Server.

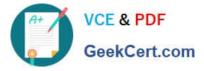

D. Instant-clone pools do not support NVIDIA GRID vGPU.

E. The administrator has selected Shared Direct when editing the Host Graphics Settings for the ESXi host in the vCenter Server.

Correct Answer: AB

To enable an instant-clone pool to use NVIDIA GRID vGPU, the administrator needs to do the following:

Install NVIDIA GRID vGPU in the physical ESXi hosts and select Shared Direct in the Host Graphics Settings12.

Prepare a golden image with NVIDIA GRID vGPU configured, including selecting the vGPU profile to use12.

Take a snapshot of the golden image12.

In Horizon Console, when creating an instant-clone pool, select Manage Using vSphere Client in the 3D Render field. Instant-clones inherit the settings configured in the vSphere Client for the golden image12.

Therefore, the possible reasons for the issue are:

The administrator has selected Shared instead of Shared Direct when editing the Host Graphics Settings for the ESXi host in the vCenter Server. This option is for vSGA, not vGPU3.

The golden image and snapshot that the administrator selected has not been configured for NVIDIA GRID vGPU. The administrator needs to verify that the correct vGPU profile is selected and that the NVIDIA drivers are installed in the

golden image4.

The other options are not valid because:

Horizon 8 does have an explicit 3D renderer option for instant clone, but it is Manage Using vSphere Client, not NVIDIA GRID vGPU12. Instant-clone pools do support NVIDIA GRID vGPU as long as the ESXi hosts and the golden image are

properly configured12.

References := 1: VMware Horizon 8 Documentation: Enable NVIDIA GRID vGPU for Instant-Clone Pools 2: VMware Horizon 8 Documentation: Configuring 3D Rendering for Automated Instant Clone Farms 3: VMware Horizon 8

Documentation: Types of Graphics Acceleration 4: VMware Horizon 8 Documentation: Prepare a Virtual Machine to Use Accelerated 3D Graphics

#### **QUESTION 5**

After a disaster recovery failure which left the data center unavailable, a company\\'s VMware Horizon Administration Team has decided to increase the capacity of their VMware Horizon desktop pools and their resiliency. Which two deployment options would support the requirement? (Choose two.)

A. VMware Horizon deployed in the same local data center.

- B. VMware Horizon Desktop deployed as a Service on vCloud Air.
- C. VMware Horizon deployed on VMware Cloud on VMware.
- D. VMware Horizon deployed on VMware Cloud on AWS.

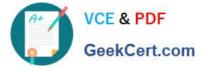

E. VMware Horizon deployed in a remote data center.

Correct Answer: DE

To increase the capacity and resiliency of VMware Horizon desktop pools, deploying Horizon on VMware Cloud on AWS or in a remote data center are viable options. VMware Cloud on AWS provides a scalable and secure cloud platform, allowing for quick expansion and disaster recovery capabilities. Similarly, deploying Horizon in a remote data center can provide geographical diversity, reducing the impact of localized disasters and improving overall resilience.

Latest 2V0-51.23 Dumps

2V0-51.23 VCE Dumps

2V0-51.23 Braindumps